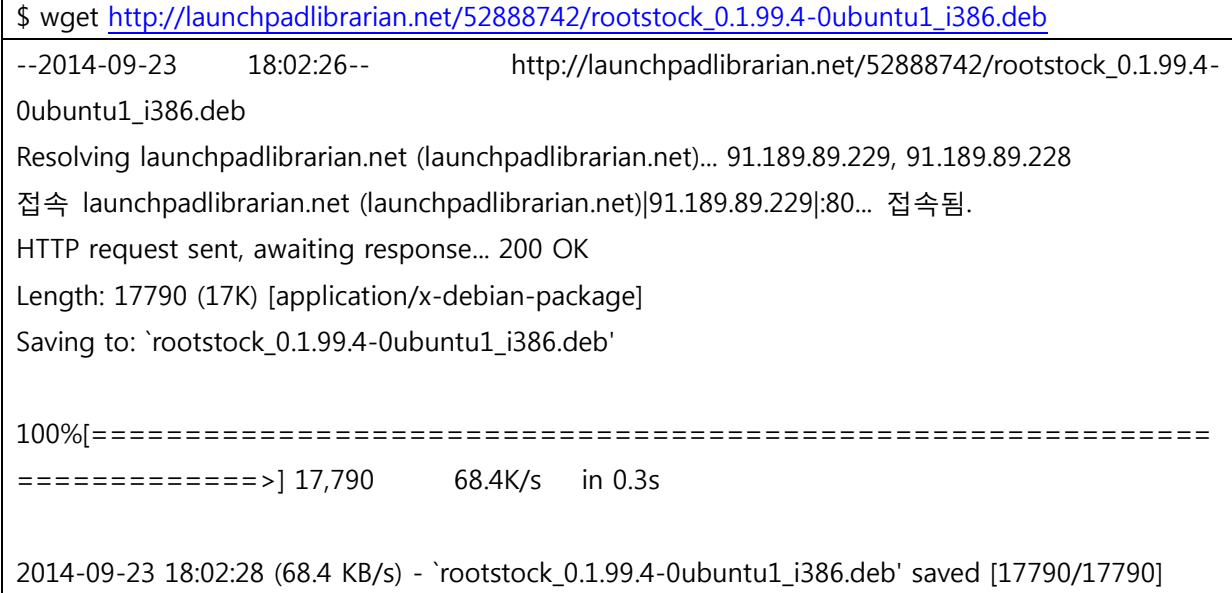

\$ sudo apt-get install qemu-kvm-extras-static qemu-kvm-extras debootstrap fuseext2 fuse-utils genext2fs

```
$ sudo dpkg -i rootstock_0.1.99.4-0ubuntu1_i386.deb
Selecting previously unselected package rootstock:i386.
(데이터베이스 읽는중 ...현재 193222개의 파일과 디렉터리가 설치되어 있습니다.)
rootstock:i386 패키지를 푸는 중입니다 (rootstock_0.1.99.4-0ubuntu1_i386.deb에서) ...
dpkg: 의존성 문제로 rootstock:i386을(를) 설정할 수 없습니다:
rootstock:i386 패키지는 다음 패키지에 의존: qemu-kvm-extras-static.
rootstock:i386 패키지는 다음 패키지에 의존: qemu-kvm-extras.
rootstock:i386 패키지는 다음 패키지에 의존: debootstrap (>= 1.0.10ubuntu3).
rootstock:i386 패키지는 다음 패키지에 의존: fuseext2.
rootstock:i386 패키지는 다음 패키지에 의존: fuse-utils.
rootstock:i386 패키지는 다음 패키지에 의존: genext2fs.
rootstock:i386 패키지는 다음 패키지에 의존: fakeroot.
dpkg: rootstock:i386을(를) 처리하는데 오류가 발생했습니다 (--install):
의존성 문제 - 설정하지 않고 남겨둠
man-db에 대한 트리거를 처리하는 중입니다 ...
처리하는데 오류가 발생했습니다:
rootstock:i386
```
무시하고 진행 합니다.

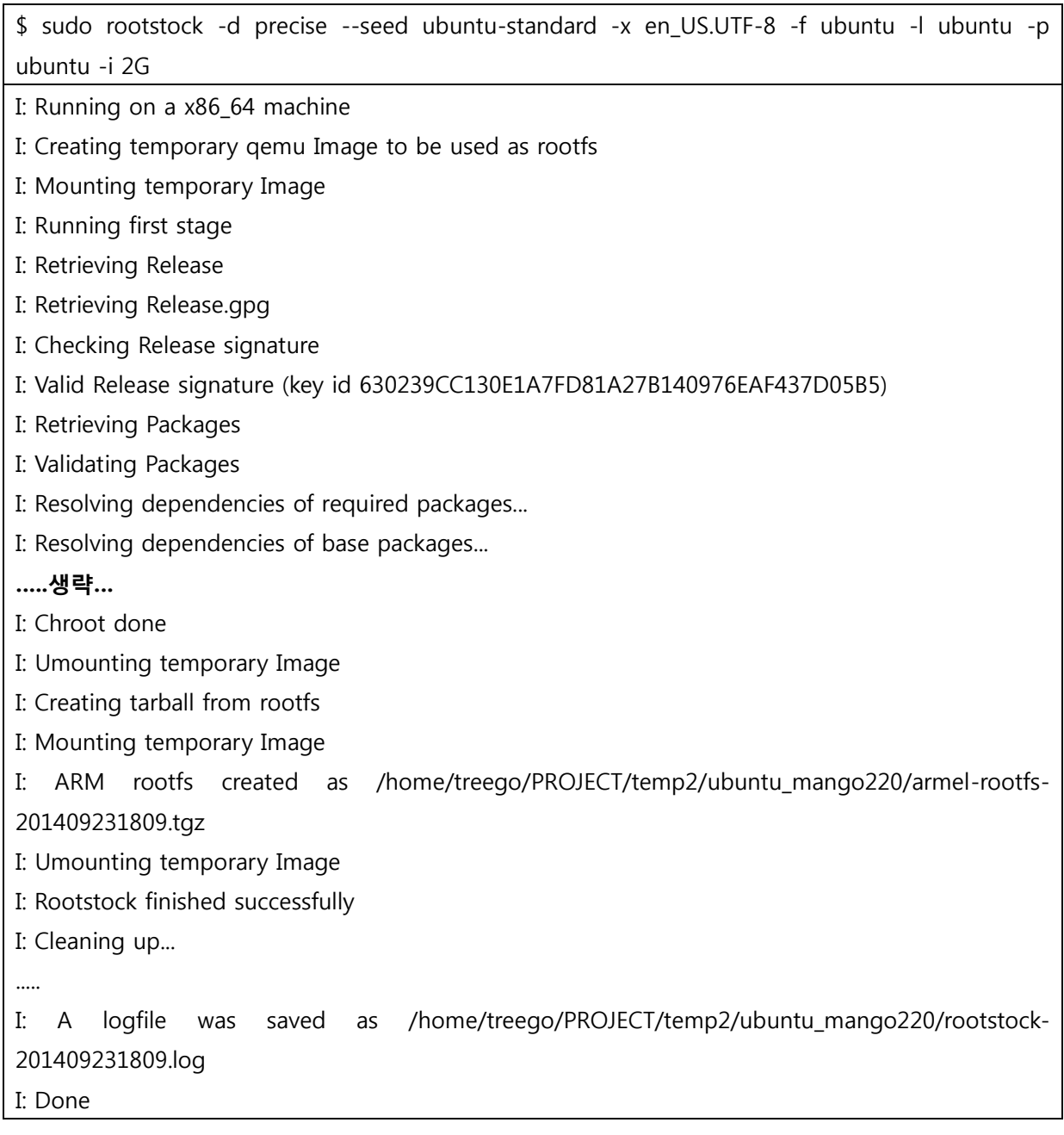

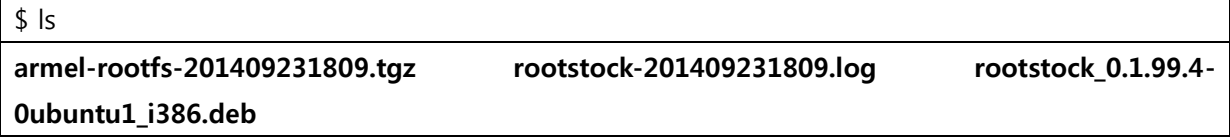

Ubuntu용 rootfs생성이 됩니다. "armel-rootfs-201409231809.tgz"

Ubuntu로 부팅하기 위한 스크립트를 생성합니다.

\$ mkdir rootfs

\$ sudo tar xf armel-rootfs-201409231809.tgz -C rootfs/

\$ cd rootfs/

\$ sudo vi etc/init/serial-auto-detect-console.conf

```
# serial-auto-detect-console - starts getty on serial console
```

```
#
```
# This service starts a getty on the serial port given in the 'console' kernel argument.

```
#
```
start on runlevel [23] stop on runlevel [!23]

respawn

exec /bin/sh /bin/serial-console

```
$ sudo vi bin/serial-console
```

```
for arg in $(cat /proc/cmdline)
d<sub>o</sub>case $arg in
         console = *)tty=${arg#console=}
              tty=${tty#/dev/}
              case $tty in
                  tty[a-zA-Z]*)
                       PORT=${tty%%,*}
                       # check for service which do something on this port
                       if [ -f /etc/init/$PORT.conf ];then continue;fi
                       tmp=\frac{1}{1}tty\#1\PORT,
```

```
SPEED=${tmp%%n*}
                   BITS=${tmp##${SPEED}n}
                   # 8bit serial is default
                   [-z $BITS ] && BITS=8
                   [8 -eq $BITS ] && GETTY_ARGS="$GETTY_ARGS -8"
                   [-z $SPEED ] && SPEED='115200,57600,38400,19200,9600'
                   GETTY_ARGS="$GETTY_ARGS $SPEED $PORT"
                   exec /sbin/getty $GETTY_ARGS
           esac
   esac
done
$ sudo chmod +rx bin/serial-console
```
#### 암호 부분 제거

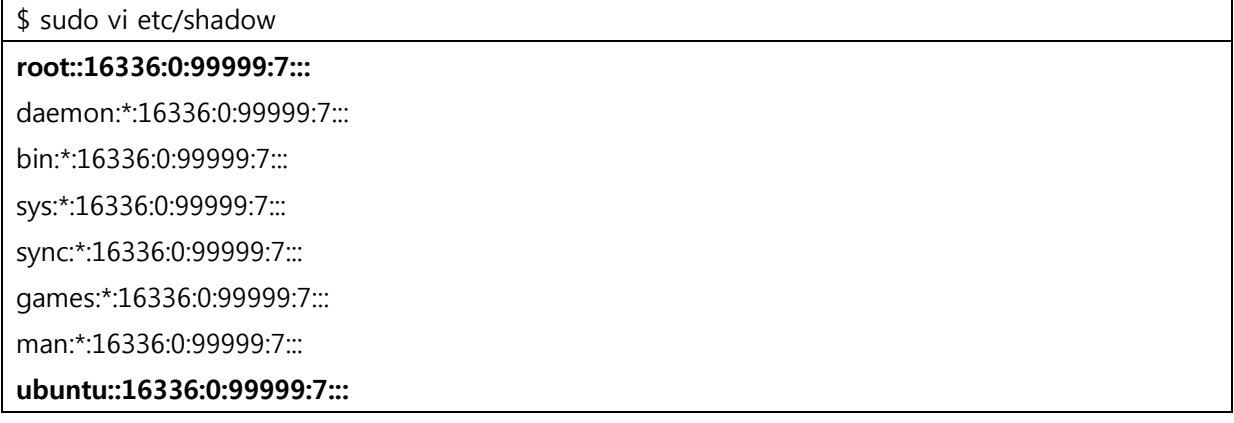

\$ sudo mv securetty securetty.old

\$ sudo tar zcf ../rootfs.tar \*

### PC에 SD카드 삽입

\$ dmesg | tail

[32174.191412] EXT3-fs (loop0): mounted filesystem with ordered data mode

[33675.788065] kjournald starting. Commit interval 5 seconds

[33675.788133] EXT3-fs (loop0): using internal journal [33675.788138] EXT3-fs (loop0): mounted filesystem with ordered data mode [34117.713115] sd 6:0:0:0: [sdc] 15523840 512-byte logical blocks: (7.94 GB/7.40 GiB) [34117.714658] sd 6:0:0:0: [sdc] No Caching mode page present [34117.714663] sd 6:0:0:0: [sdc] Assuming drive cache: write through [34117.719406] sd 6:0:0:0: [sdc] No Caching mode page present [34117.719411] sd 6:0:0:0: [sdc] Assuming drive cache: write through [34117.726452] sdc: sdc1 sdc2 sdc3 sdc4 treego@treego-C2SBA:~/PROJECT/temp2/ubuntu\_

파티션 설정을 해줍니다.

\$ sudo fdisk -c /dev/sdc

파티션을 확인 하고,

Command (m for help): p

Disk /dev/sdc: 7948 MB, 7948206080 bytes<br>253 heads, 60 sectors/track, 1022 cylinders, total 15523840 sectors<br>Units = sectors of 1,\* 512 = 512 bytes Sector size (logical/physical): 512 bytes / 512 bytes 1/0 size (minimum/optimal): 512 bytes / 512 bytes Disk identifier: 0x00000000 Device Boot End System **Blocks** Start 1d /dev/sdc1 4250400 15377339 5563470 W95 FAT32 (LBA)  $\mathsf{C}$ /dev/sdc2 1168859 83 136620 516120 Linux 1024650 3218159 83 /dev/sdc3 1168860  $invx$ ēā 3218160 516120 4250399 /dev/sdc4 Linux Partition table entries are not in disk order

모든 파티션을 삭제 합니다.

Command (m for help): d

Partition number (1-4): 4

Command (m for help): d

Partition number (1-4): 3

Command (m for help): d

Partition number (1-4): 2

Command (m for help): d

Selected partition 1

#### Command (m for help): n

Partition type:

- p primary (0 primary, 0 extended, 4 free)
- e extended

#### Select (default p): p

#### Partition number (1-4, default 1): 엔터

Using default value 1

First sector (2048-15523839, default 2048): 20480

#### Last sector, +sectors or +size{K,M,G} (20480-15523839, default 15523839): 엔터

Using default value 15523839

Command (m for help): p

```
Disk /dev/sdc: 7948 MB, 7948206080 bytes
Disk Zuev/suc: 7340 MD, 7340200000 Dytes<br>253 heads, 60 sectors/track, 1022 cylinders, total 15523840 sectors<br>Units = sectors of 1 * 512 = 512 bytes<br>Sector size (logical/physical): 512 bytes / 512 bytes<br>1/0 size (minimum/op
      Device Boot
                                       Start
                                                                                    Blocks
                                                                                                             System
                                                                   End
                                                                                                      Id
                                        20480
                                                         15523839
                                                                                  7751680
                                                                                                      83
                                                                                                             Linux
/dev/sdc1
```
#### Command (m for help): w

The partition table has been altered!

Calling ioctl() to re-read partition table.

Syncing disks.

\$ sudo mkfs.ext4 /dev/sdc1

mke2fs 1.42 (29-Nov-2011)<br>Filesystem label= OS type: Linux Block size=4096 (log=2) Brock size=4030 (109-2)<br>Fragment size=4096 (log=2)<br>Stride=0 blocks, Stripe width=0 blocks<br>484800 inodes, 1937920 blocks<br>96896 blocks (5.00%) reserved for the super user First data block=0 Maximum filesystem blocks=1988100096 60 block groups 32768 blocks per group, 32768 fragments per group 8080 inodes per group Superblock backups stored on blocks:<br>32768, 98304, 163840, 229376, 294912, 819200, 884736, 1605632 Allocating group tables: done Writing inode tables: done Creating journal (32768 blocks): done Writing superblocks and filesystem accounting information: done

sd카드 1번째 파티션에 rootfs을 write합니다.

\$ mkdir temp

\$ sudo mount /dev/sdc1 temp

\$ sudo tar xf rootfs.tar -C temp/

 $$$  sync

\$ sudo umount /dev/sdc1

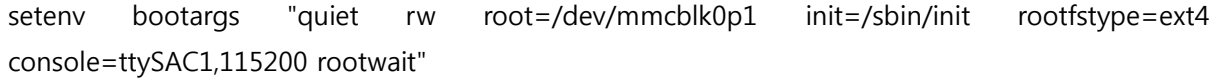

sdwriter 스크립트....

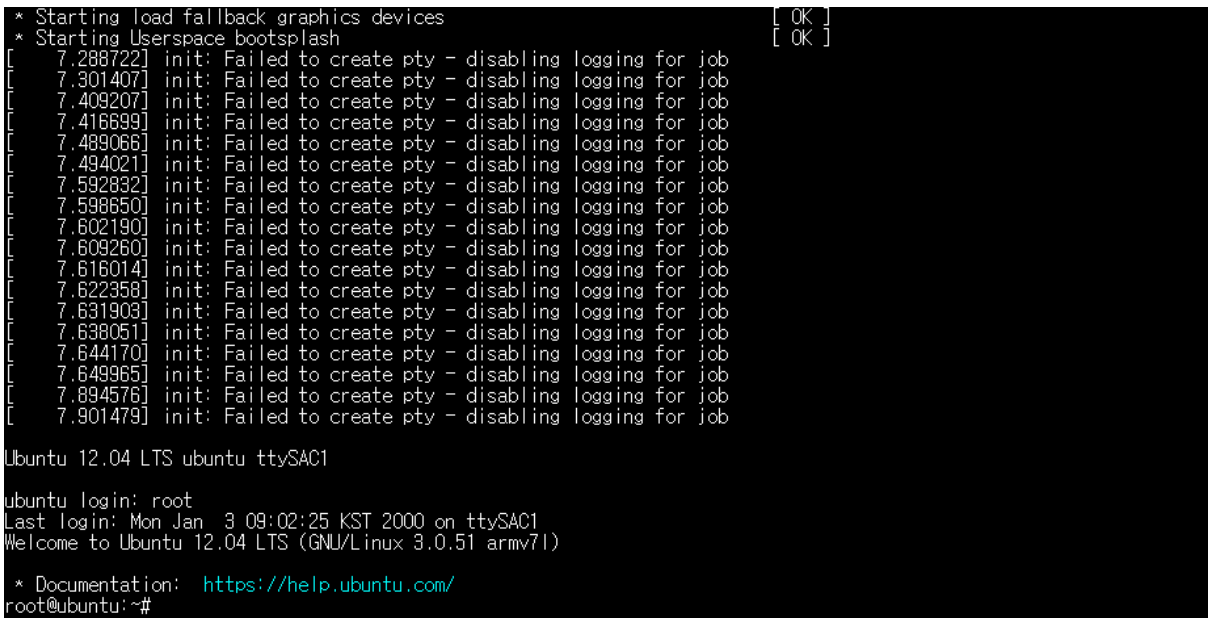

Apt-get install 동작 확인

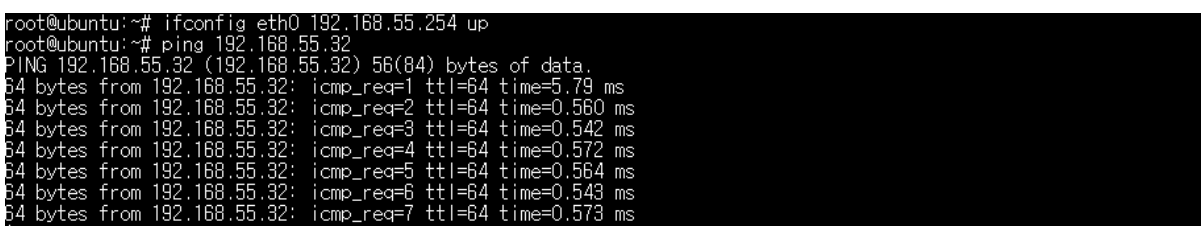

|root@ubuntu:~# apt-get update<br>|Err http://ports.ubuntu.com precise InRelease

Err http://ports.ubuntu.com precise Release.gpg<br>| Temporary failure resolving 'ports.ubuntu.com'<br>|Reading package lists... Done<br>|W: Failed to fetch http://ports.ubuntu.com/ubuntu-ports/dists/precise/InRelease

W: Failed to fetch http://ports.ubuntu.com/ubuntu-ports/dists/precise/Release.gpg Temporary failure resolving 'por<br>ts.ubuntu.com'

W: Some index files failed to download. They have been ignored, or old ones used instead.

# |root@ubuntu:~# ping -n 8.8.8.8<br>|connect: Network is unreachable

oot@ubuntu:~# route Kernel IP routing table Flags Metric Ref<br>U 0 0 Use Iface stination Gateway Genmask Sestination dateway<br>192.168.55.0 \* 255.255.255.0<br>cot@ubuntused locking follows 192.168.55.1 eth0  $0$  eth $0$ 192.168.55.0 w: Host name lookup failure<br>root@ubuntu:~# route add default gw 192.168.55.1 eth0<br>root@ubuntu:~# ping -n 8.8.8.8<br>PING 8.8.8.8.0 (8.8.8.8) 56.84) bytes of data. occastron data.<br>
icmp\_req=1 ttl=44 time=74.2 ms<br>
icmp\_req=2 ttl=44 time=69.7 ms<br>
icmp\_req=3 ttl=44 time=68.9 ms<br>
icmp\_req=4 ttl=44 time=69.3 ms<br>
icmp\_req=5 ttl=44 time=69.4 ms 14 bytes from 8.8.8.8<br>64 bytes from 8.8.8.8<br>64 bytes from 8.8.8.8<br>64 bytes from 8.8.8.8. 64 bytes from 8.8.8.8: ÎС 8.8.8.8 ping statistics 5 packets transmitted, 5 received, 0% packet loss, time 4006ms<br>rtt min/avg/max/mdev = 68.933/70.352/74.298/1.989 ms

echo "nameserver 8.8.8.8" > /etc/resolv.conf

route add default gw 192.168.55.1 eth0

우분투 화면 출력

apt-get install ubuntu-desktop

root@ubuntu:~# apt-get install ubuntu-desktop

Do you want to continue [Y/n]? Y

엄청오래걸림 3시간 가량 걸립니다.

다 하고.. rootfs저장 해 놓읍시다….

setenv bootargs "quiet rw root=/dev/mmcblk0p2 init=/sbin/init rootfstype=ext4 console=ttySAC1,115200 rootwait"

sudo apt-get install xorg openbox sudo apt-get install fxlrg sudo apt-get install xserver-xorg-core sudo apt-get install xserver-xorg 위 설치

[ 3.870513] hub 1-2:1.0: over-current condition

root@ubuntu:~# x-window-manager Openbox-Message: Failed to open the display from the DISPLAY environment variable. root@ubuntu:~# export DISPLAY=10.10.10.1:0.0 root@ubuntu:~# root@ubuntu:~# x-window-manager

모두 다하고, kernel HDMI포팅 합시다….

용량이 부족해서… 다시 하였습니다.

6월 23일 소스로 진행 하였습니다.

2기가 이상을 잡아야 합니다.

## idle 상태에서 CPU점유율 확인

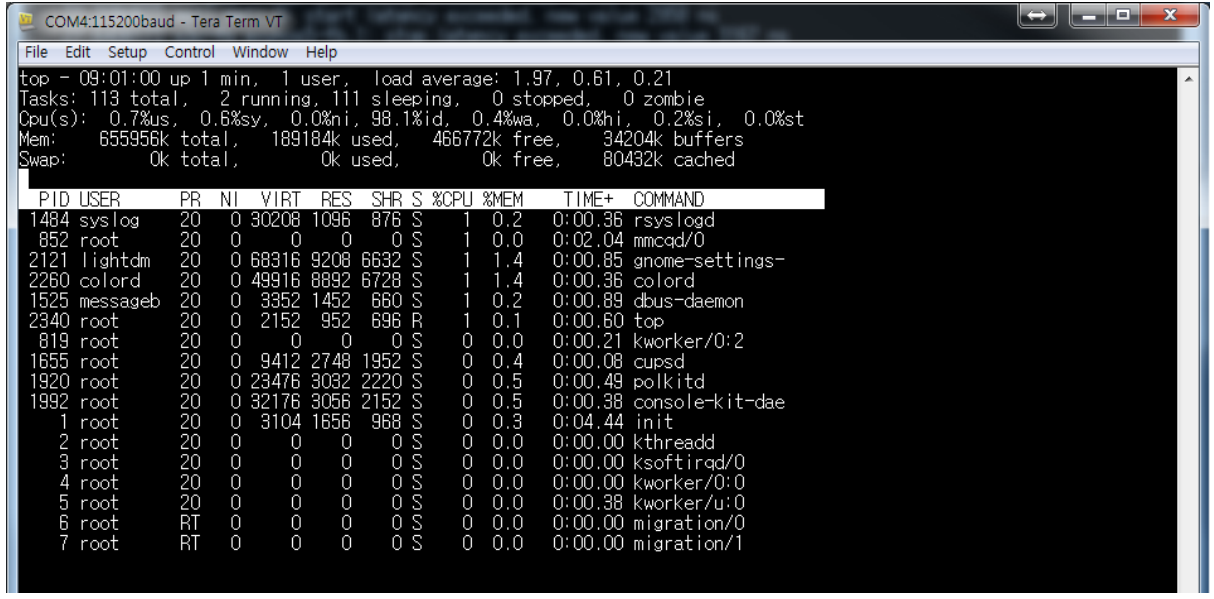

## 아래 명령어로 돌리고, CPU점유율 확인

root@ubuntu:~# dd if=/dev/zero of=/dev/zero &

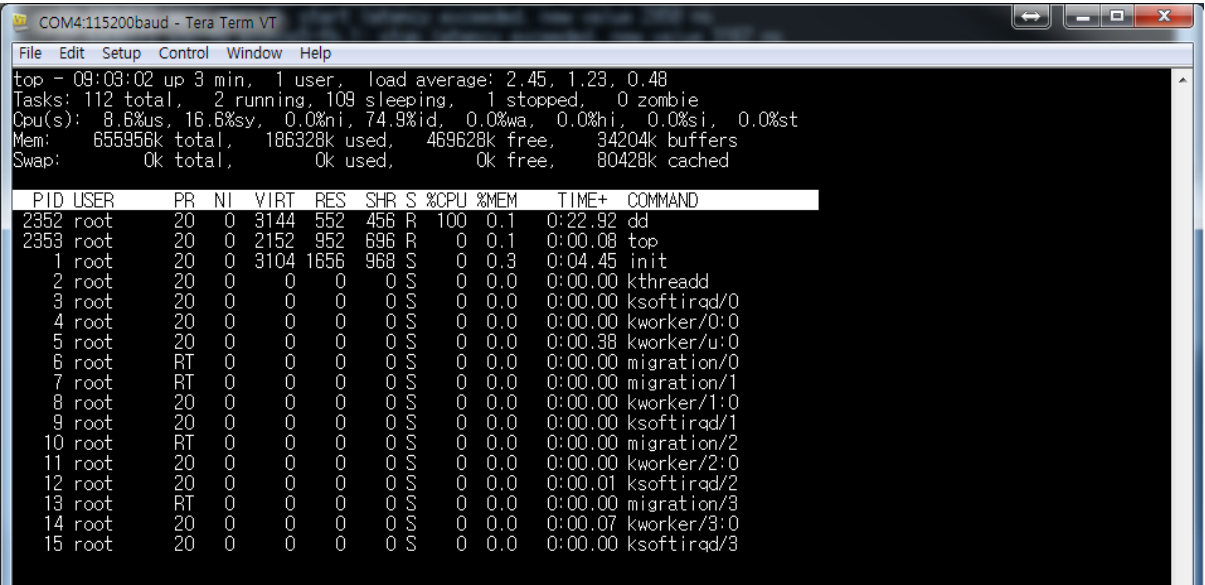